# **Löschen und importieren von Zertifikaten**

Löschen eines Zertifikats mithilfe der Powershell. Das Ziel ist die Löschung des Benutzer-Zertifikats namens "NDS".

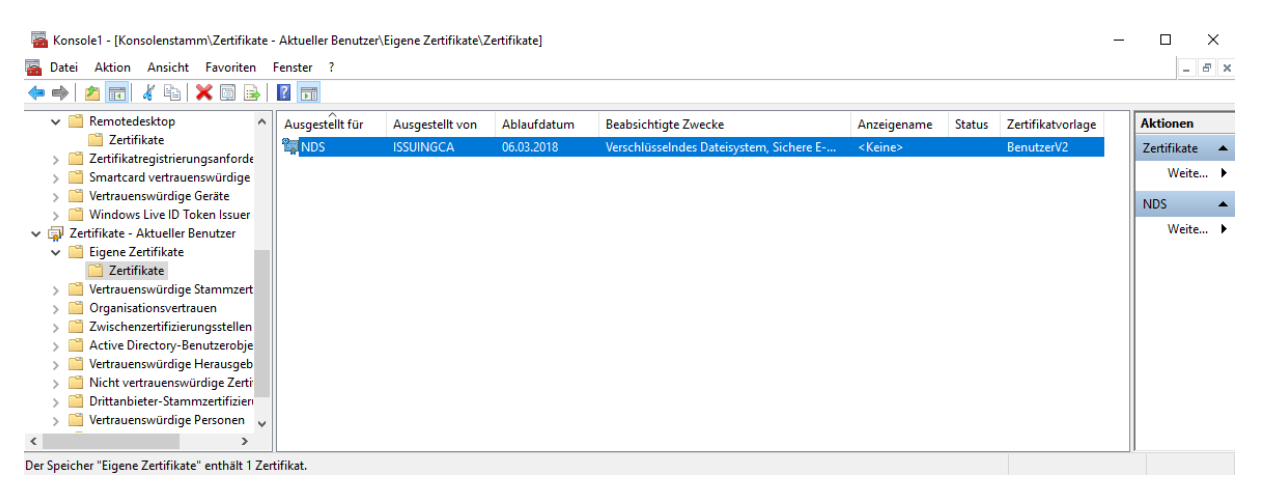

#### (1) Fingerabdruck ermitteln (2) Einfügen und Löschen

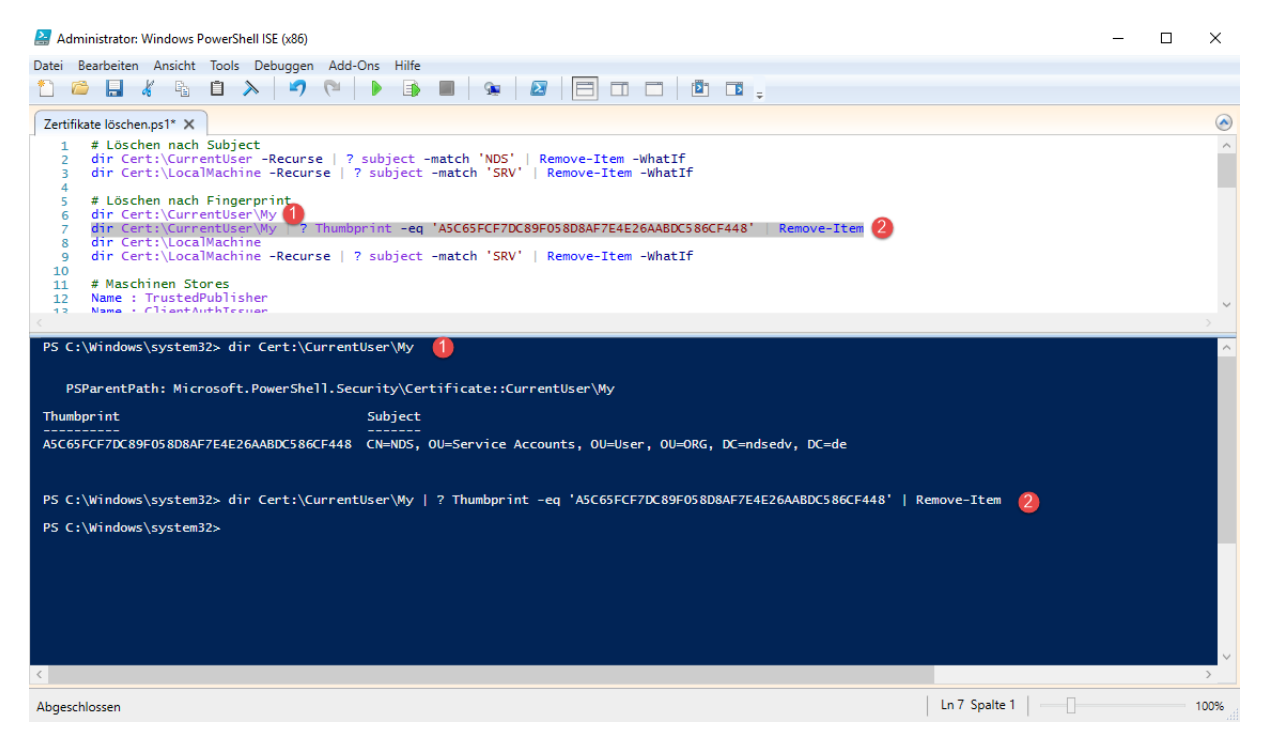

#### **Hier ein paar Beispiele:**

# Löschen nach Subject dir Cert:\CurrentUser\My dir Cert:\CurrentUser -Recurse | ? subject -match 'NDS' | Remove-Item -WhatIf dir Cert:\LocalMachine -Recurse | ? subject -match 'SRV' | Remove-Item -WhatIf # Löschen nach Fingerabdruck dir Cert:\CurrentUser\My dir Cert:\CurrentUser\My | ? Thumbprint -eq 'A5C65FCF7DC89F058D8AF7E4E26AABDC586CF448' | Remove-Item dir Cert:\LocalMachine\My dir Cert:\LocalMachine -Recurse | ? subject -match 'SRV' | Remove-Item -WhatIf # Zertifikat Details auslesen Set-Location Cert:\CurrentUser\My Get-ChildItem | Format-Table Subject, Serialnumber, Thumbprint -AutoSize # Fingerabdruck auslesen \$Thumbprint = (Get-ChildItem -Path Cert:\LocalMachine\My | Where-Object {\$\_.Subject -match "NDS"}).Thumbprint; Write-Host -Object "Mein Fingerabdruck lautet: \$Thumbprint";

### **Erstellt von Jörn Walter [www.der-windows-papst.de](http://www.der-windows-papst.de/) 06.03.2017**

# **Löschen und importieren von Zertifikaten**

### **Weitere Beispiele:**

Get-ChildItem cert:LocalMachine\My Get-ChildItem cert:LocalMachine\My | Select \*

# Löschen nach Fingerprint Get-ChildItem Cert:\LocalMachine\My\4191a97f0922d8a41930dfe230e65ee0e77c10e3 | Remove-Item

# Löschen nach Subject Get-ChildItem Cert:\LocalMachine\My | Where-Object { \$\_.Subject -match 'SRV01.ndsedv.de' } | Remove-Item

# Löschen nach Serialnumber Get-ChildItem Cert:\LocalMachine\My | Where-Object { \$\_.Serialnumber -match '1d0000002ac5eac60e9974a98500000000002a' } | Remove-Item

# Löschen nach Issuer Get-ChildItem Cert:\LocalMachine\My | Where-Object { \$\_.Issuer -match 'ISSUINGCA' } | Remove-Item

Subject: SRV01.ndsedv.de Serial: 1d0000002ac5eac60e9974a98500000000002a Issuer: ISSUINGCA Fingerprint: 4191a97f0922d8a41930dfe230e65ee0e77c10e3

# Löschen nach Fingerprint aus allen Stores Get-ChildItem cert: -Recurse |?{\$\_.Thumbprint -match "4191a97f0922d8a41930dfe230e65ee0e77c10e3"}

Get-ChildItem cert: -Recurse |?{\$\_.Thumbprint -match "4191a97f0922d8a41930dfe230e65ee0e77c10e3"} | Remove-Item

# Löschen nach Fingerprint aus der root (Vertrauenswürdige Stammzertifikatsstellen) Get-ChildItem cert:LocalMachine\root Get-ChildItem cert:LocalMachine\root | Select \*

Get-ChildItem cert: -Recurse |?{\$\_.Thumbprint -match "4191a97f0922d8a41930dfe230e65ee0e77c10e3"} | Remove-Item PFX Zertifikat mithilfe einer Funktion importieren. Der Store wird vorgegeben in diesem Fall "CurrentUser" kann aber auch in "LocalMachine" geändert werden.

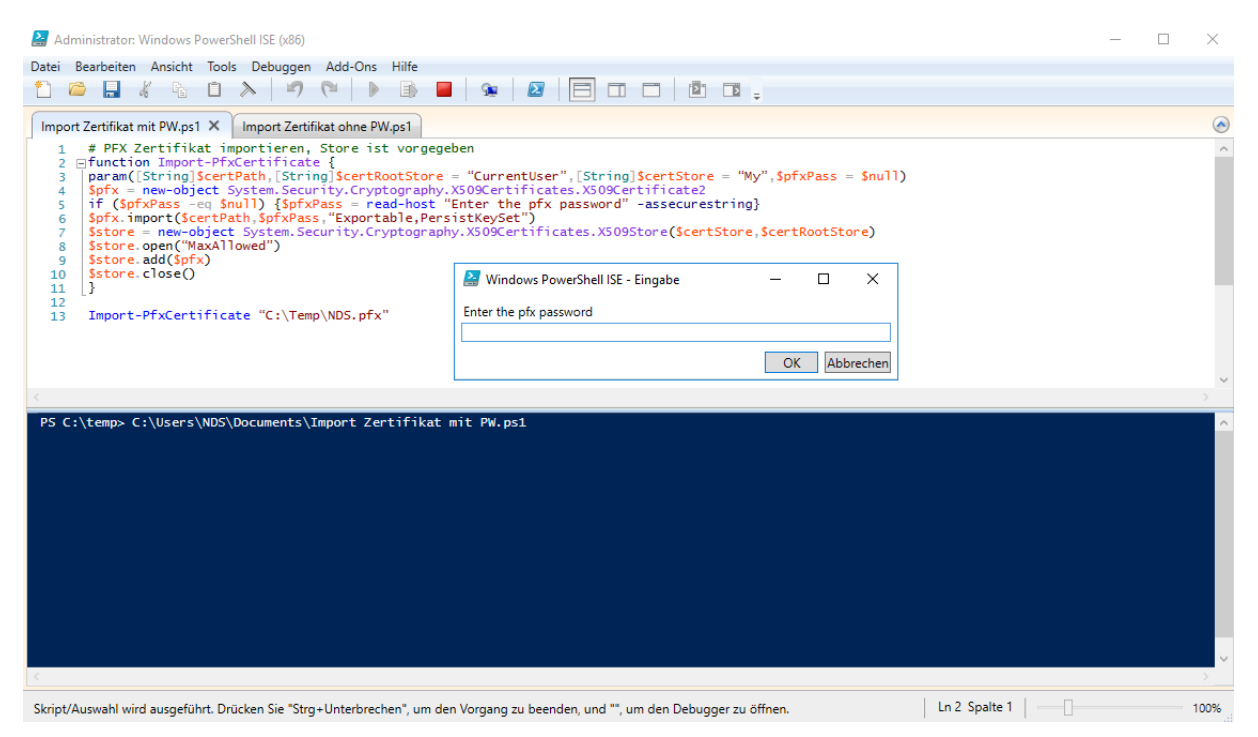

#### Passwort eingeben und OK klicken, Store aktualisieren.

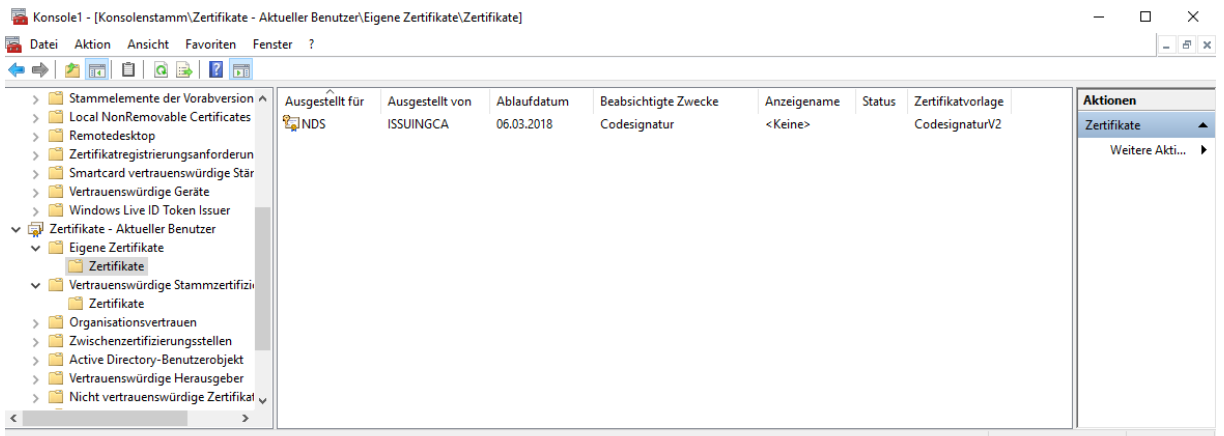

Der Speicher "Eigene Zertifikate" enthält 1 Zertifikat.

```
# PFX Zertifikat importieren, Store ist vorgegeben, Passwortabfrage
function Import-PfxCertificate {
param([String]$certPath,[String]$certRootStore = "CurrentUser",[String]$certStore = "My",$pfxPass = $null)
"My",$pfxPass = $null)
$pfx = new-object System.Security.Cryptography.X509Certificates.X509Certificate2
if ($pfxPass -eq $null) {$pfxPass = read-host "Enter the pfx password" -
assecurestring}
$pfx.import($certPath,$pfxPass,"Exportable,PersistKeySet")
$store = new-objectSystem.Security.Cryptography.X509Certificates.X509Store($certStore,$certRootStore)
$store.open("MaxAllowed")
$store.add($pfx)
$store.close()
}
```

```
Import-PfxCertificate "C:\Temp\NDS.pfx"
```
# **Löschen und importieren von Zertifikaten**

Zertifikat importieren; der Store muss der Funktion übergeben werden.

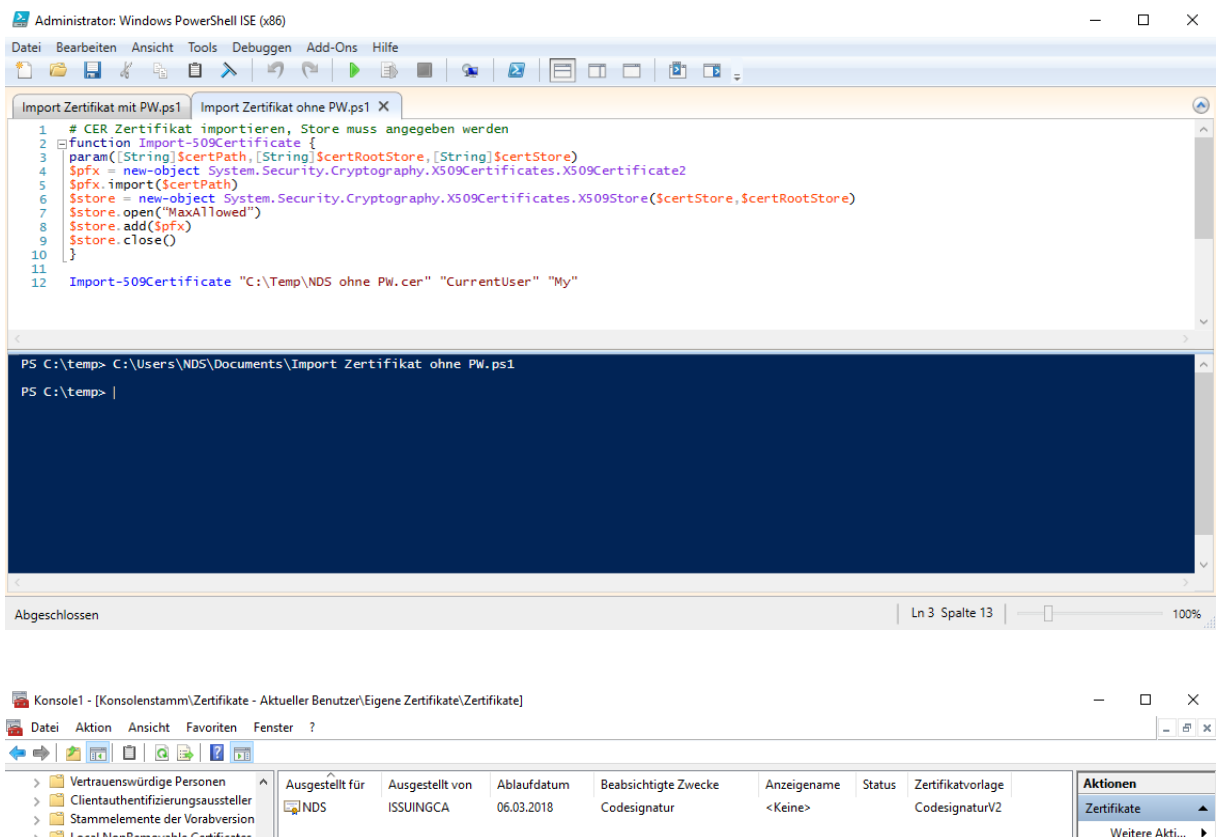

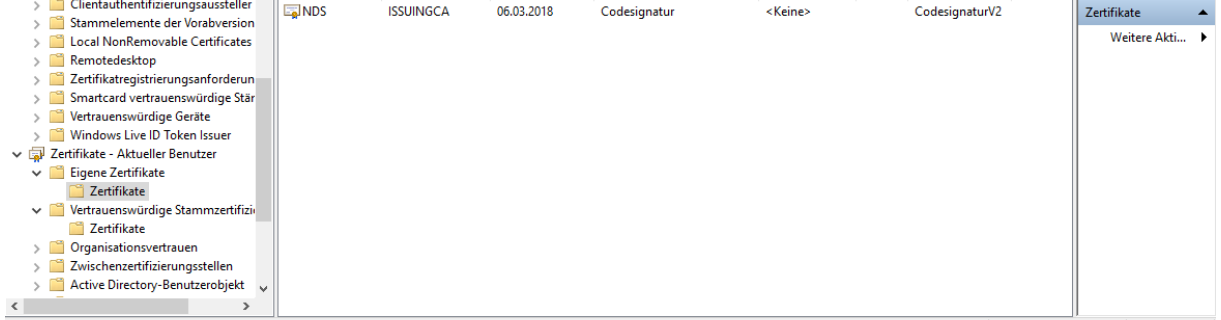

Der Speicher "Eigene Zertifikate" enthält 1 Zertifikat.

```
# CER Zertifikat importieren, Store muss angegeben werden
function Import-509Certificate {
param([String]$certPath,[String]$certRootStore,[String]$certStore)
$pfx = new-object System.Security.Cryptography.X509Certificates.X509Certificate2
$pfx.import($certPath)
$store = new-objectSystem.Security.Cryptography.X509Certificates.X509Store($certStore,$certRootStore)
$store.open("MaxAllowed")
$store.add($pfx)
$store.close()
}
Import-509Certificate "C:\Temp\NDS ohne PW.cer" "CurrentUser" "My" 
Import-509Certificate "C:\Temp\NDS ohne PW.cer" "LocalMachine" "My"
```
#### **# Maschinen Stores**

- Name : TrustedPublisher Name : ClientAuthIssuer Name : Remote Desktop Name : Root Name : TrustedDevices Name : CA Name : Windows Live ID Token Issuer Name : REQUEST Name : AuthRoot Name : FlightRoot Name : TrustedPeople Name : Local NonRemovable Certificates Name : My Name : SmartCardRoot
- Name : Trust
- Name : Disallowed

# **# User Stores**

Name : TrustedPublisher Name : ClientAuthIssuer Name : Root Name : UserDS Name : CA Name : ACRS Name : REQUEST Name : AuthRoot Name : TrustedPeople Name : My Name : SmartCardRoot Name : Trust Name : Disallowed